# promaxis MICROSOFT VISIO

## **INTRODUCTION**

Microsoft® Visio® est un outil adaptable et intuitif qui vous permet de créer un produit visuel d'apparence professionnelle en utilisant une vaste collection de formes. Dans le présent cours, nous créerons des diagrammes, des cartes et des dessins visuellement stimulants, à l'aide d'éléments graphiques afin de rendre l'information plus facile à comprendre.

## CONTENU DU COURS

### COMMENCER À UTILISER VISIO 2016

- Effectuer des tâches de base dans l'environnement Visio
- Utilisation des commandes du mode Backstage
- Sauvegarder un fichier

#### UTILISER DES OUTILS POUR DIAGRAMMES DE FLUX DE TRAVAUX

- Utiliser des composants de dessin
- Modifier un dessin
- Insérer des légendes et des groupes

#### PRODUIRE DES ORGANIGRAMMES

- Créer un organigramme manuellement
- Créer des organigrammes à l'aide du starter pour diagrammes et de l'aide pour organigramme
- Modifier un organigramme

#### CONCEVOIR UN PLAN D'ÉTAGE

- Créer un plan d'étage de base
- Modéliser le plan d'une pièce

#### CRÉER UN DIAGRAMME DE FLUX FONCTIONNEL CROISÉ

- Créer un diagramme de flux fonctionnel croisé
- Formater un diagramme de flux fonctionnel croisé

#### CONCEVOIR UN DIAGRAMME FLÉCHÉ

- Créer des diagrammes fléchés
- Utiliser des données de formes

**Arrangement en matière d'approvisionnement TSPS : E60ZT-18TSPS-254/ZT Arrangement en matière d'approvisionnement ProServices : E60ZT-180027/129/ZT**

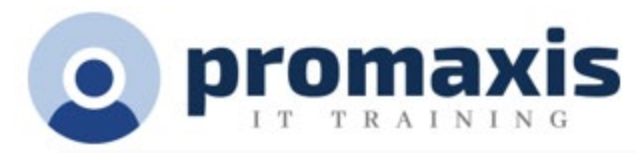

• Utiliser des couches

### STYLISER UN DIAGRAMME

- Modifier les styles de formes et de traits
- Appliquer des thèmes et des variantes
- Utiliser des conteneurs